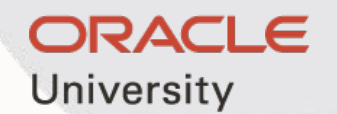

# Oracle Exam Attempt 線上註冊流程

Sep 7, 2022

# **購買試券後, 您會收到如下oracle的雲端試卷 有如下兩種方式啟用 1. 如果您之前沒有Oracle Account, 請點擊 Oracle Account, 會出現如右圖申請 Oracle 帳號的畫面**

#### **Create Your Oracle Account**

#### Already have an Oracle Account? Sign In

Your email address is your username.

at least 8 characters long.

Ø

 $\sim$  0 ◎陳

 $\odot$  Cheng

Ø Ø

Ø Ø

Ø  $\sim$  0 Ø

Passwords must have upper and lower case letters, at least 1 number and special character, not match or contain email, and be

 $\mathcal{C}$ 

 $\mathcal{L}$ 

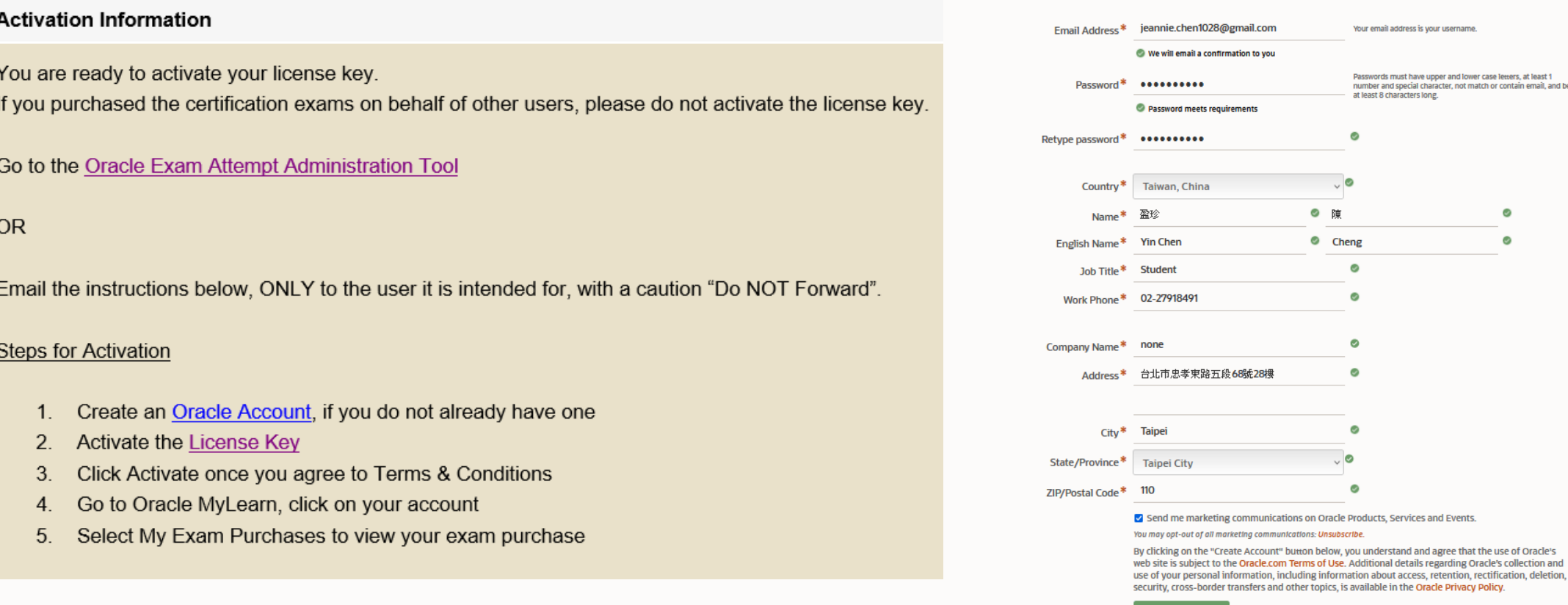

**Create Accoun** 

# **申請Oracle 帳號, English name 請用護照英文姓名, 之後按Create Account, 之後會收 到email 確認通知, 點擊Verity Email Address後會收到帳戶建立成功通知**

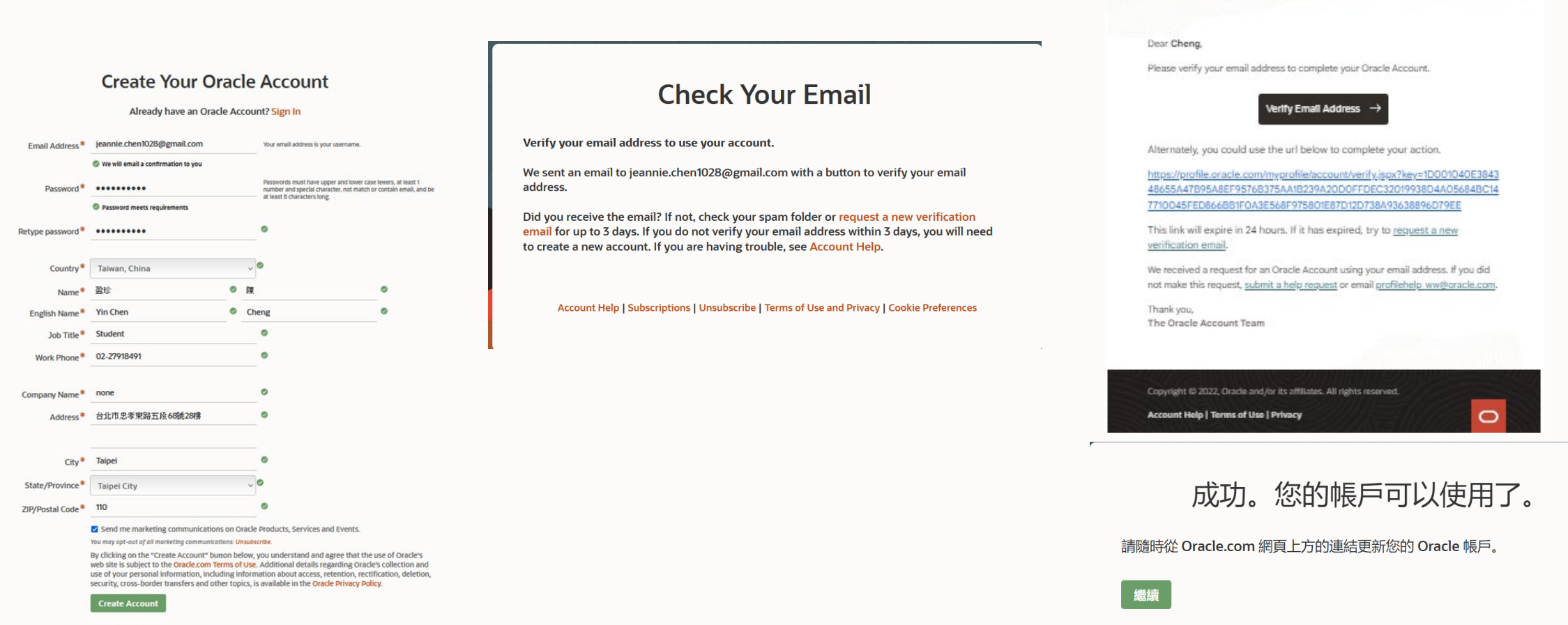

Account Help | Subscriptions | Unsubscribe | Terms of Use and Privacy | Cookie Preferences

Subscribe | My Account | Help

ORACLE

# **2. 如果您已經建立好Oracle Account 或是您已經原先已經有Oracle Account, 請點擊 License Key, 後會出現同意條款和條件後點擊Agree, 進行到下一頁面**

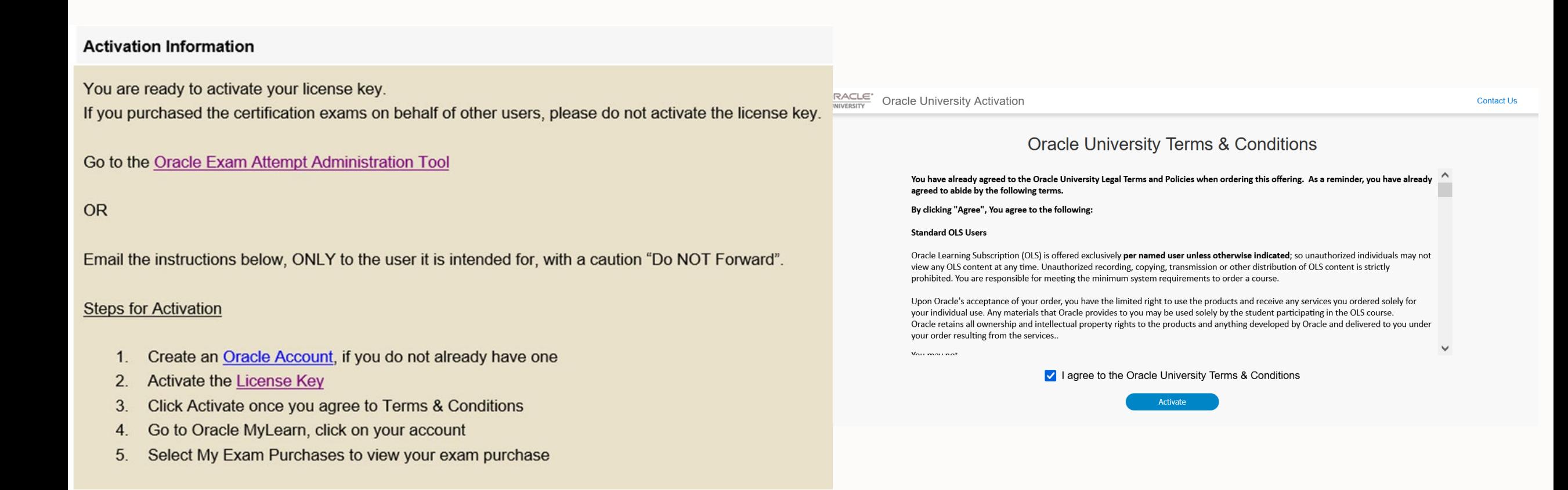

# **3. 請點擊 Get Started 到 https://mylearn.oracle.com/home**

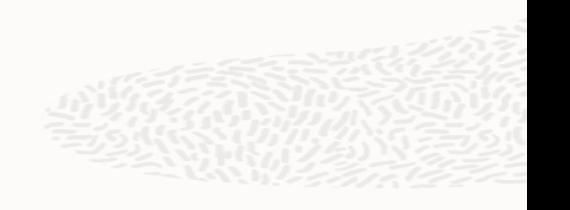

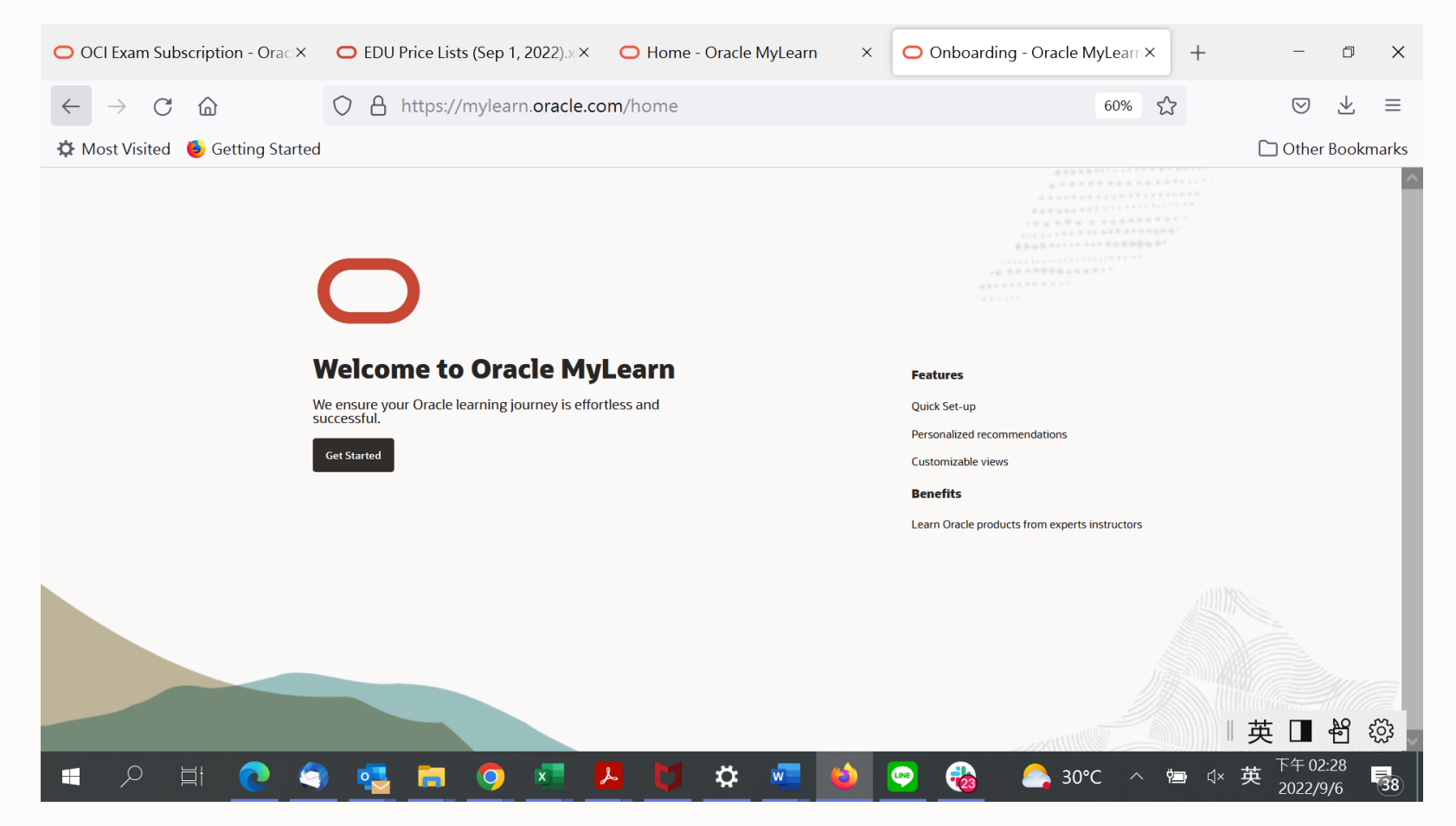

# **4. 點擊 Exam Product Certification Exams 到下一頁**

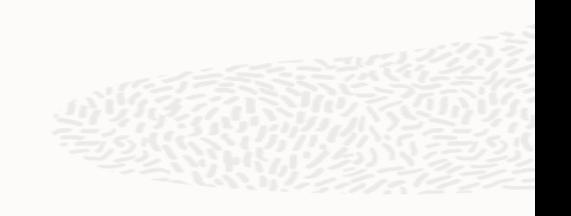

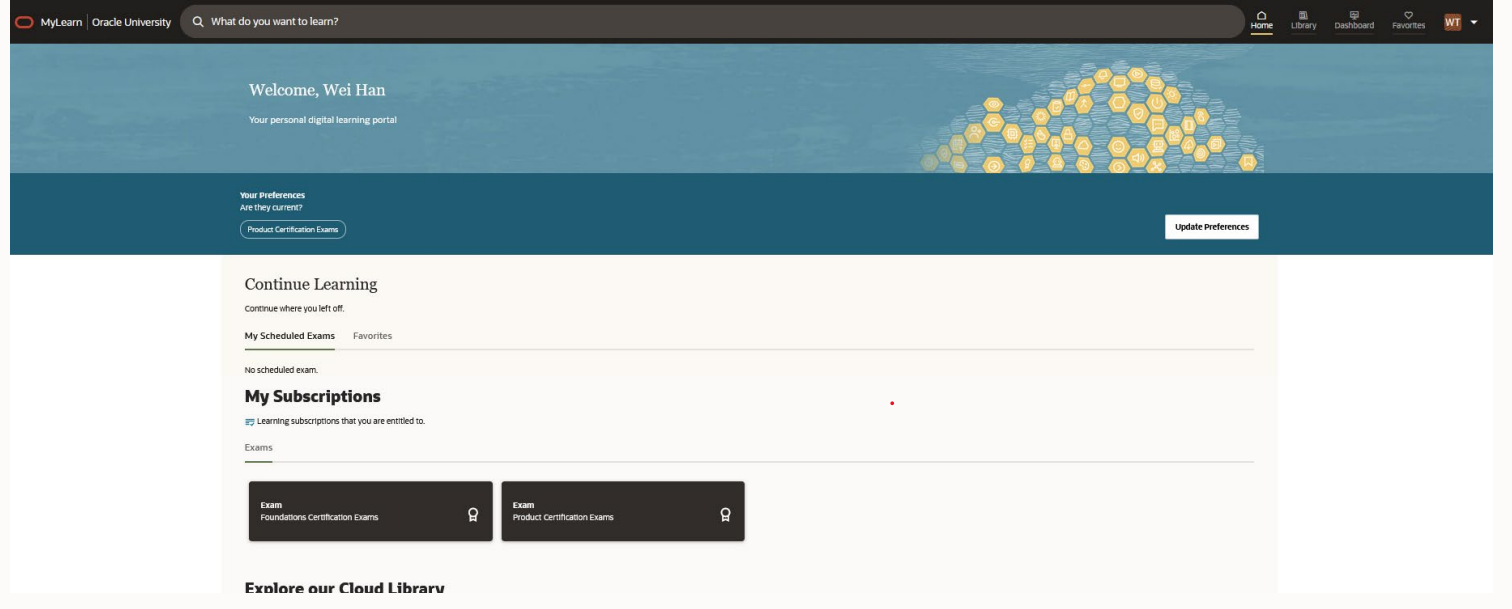

# **5. 於搜尋欄輸入您準備考試的產品, ex. Java or Database ... 到下一頁**

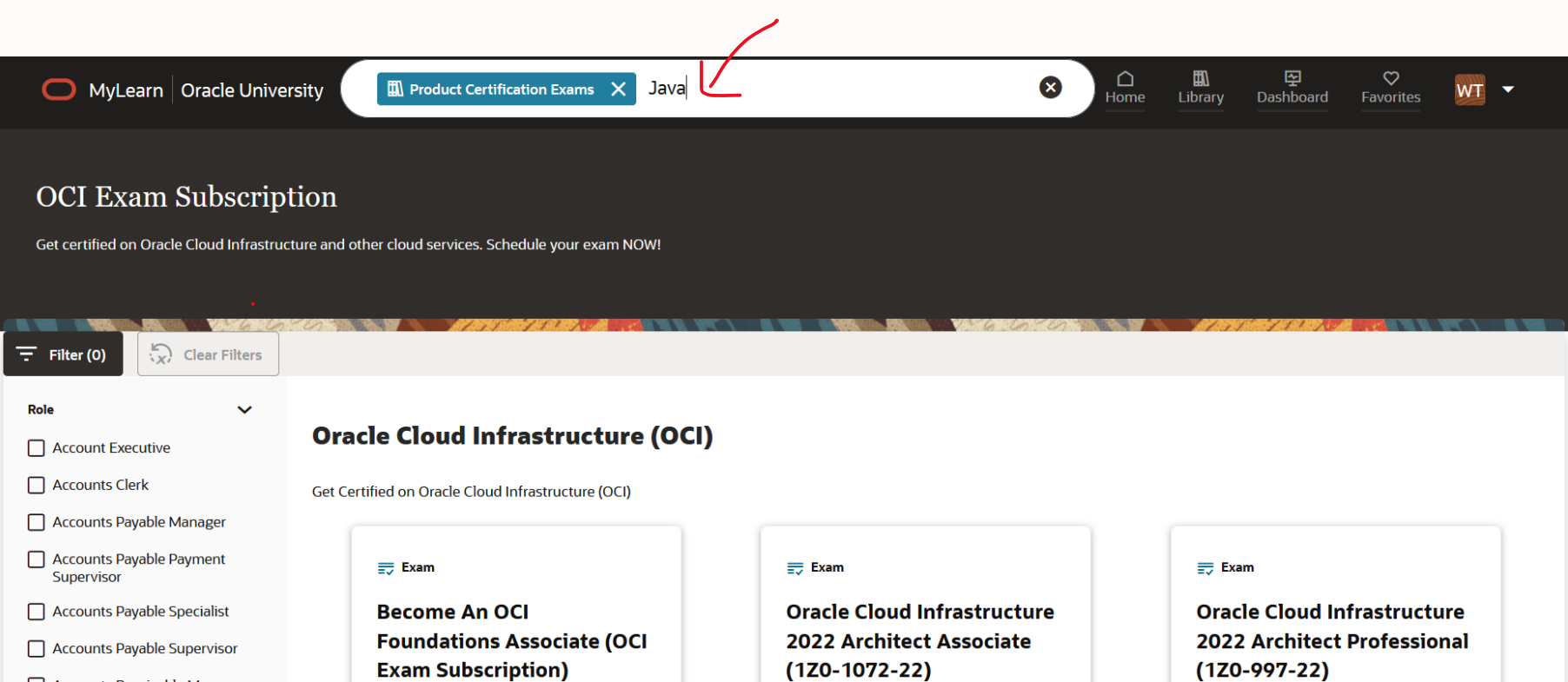

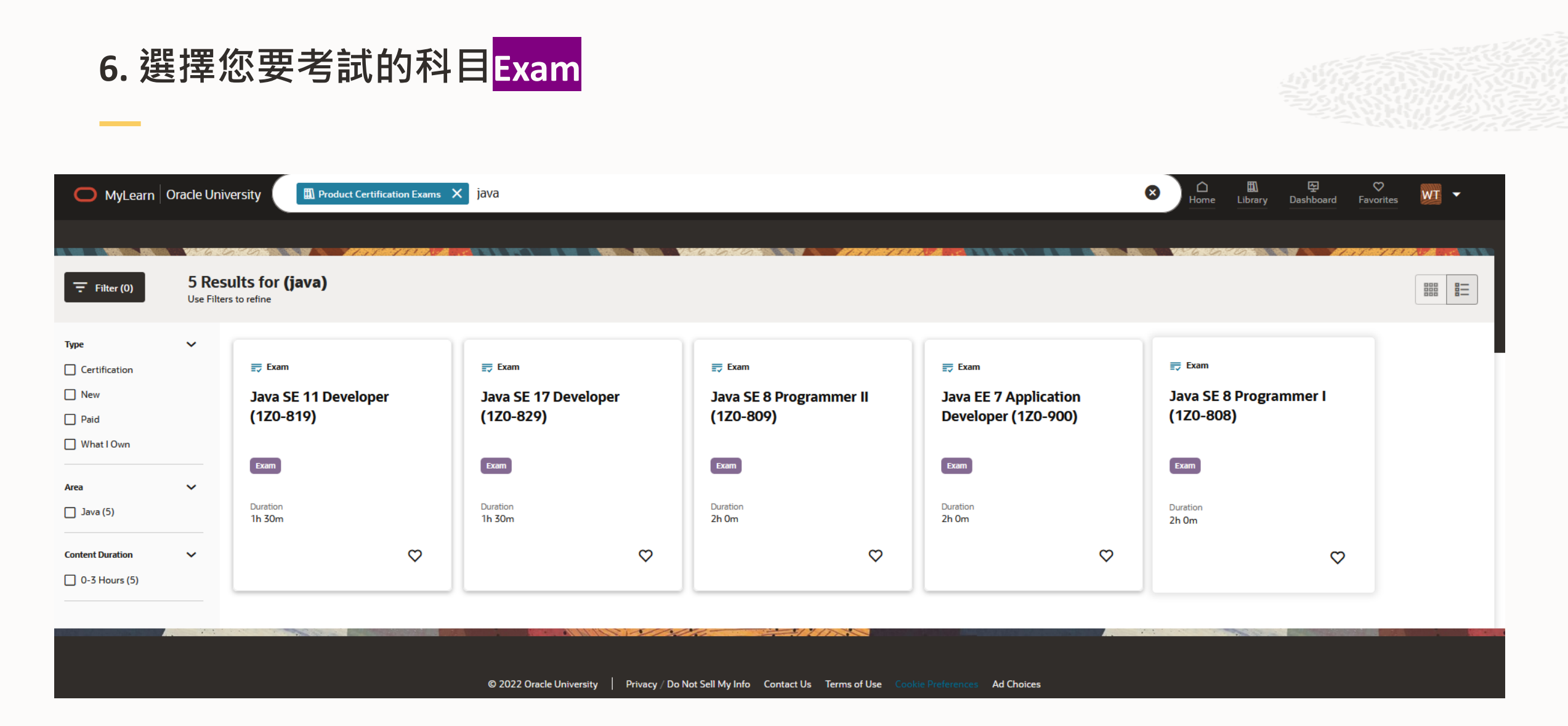

# **7. 到您所選擇考試科目點擊 Schedule your exam**

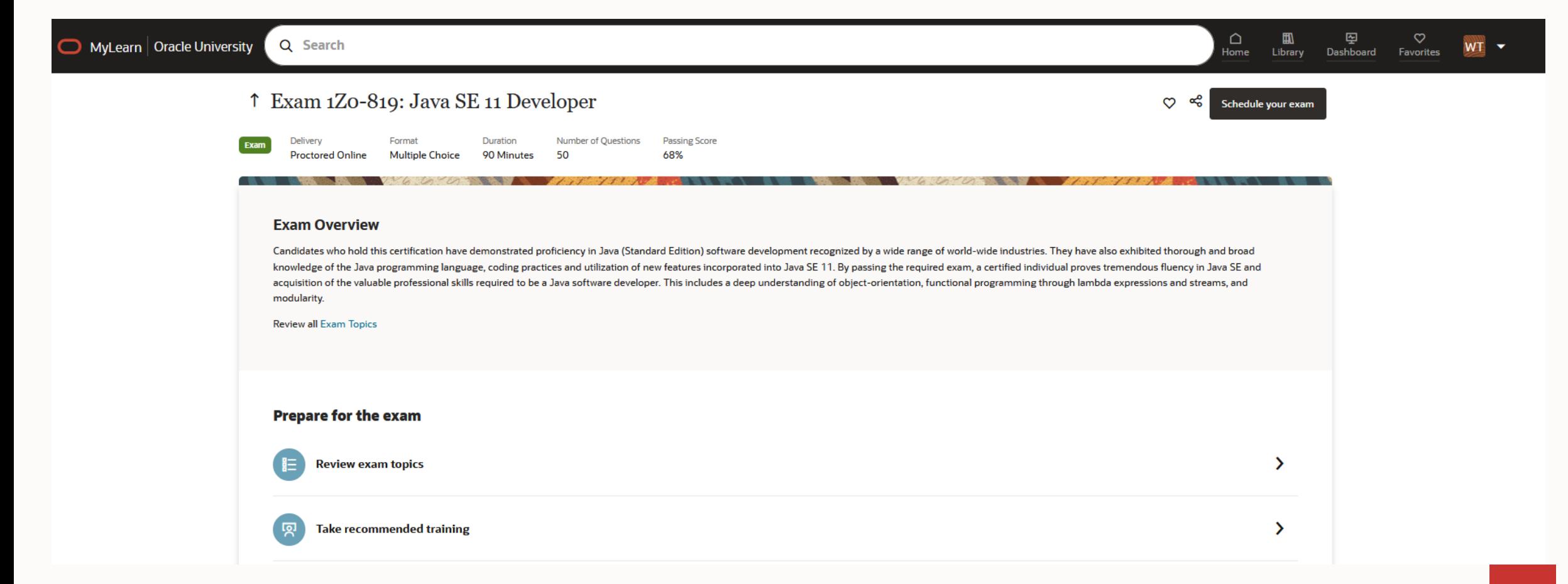

9

### **開始預約考試前的注意事項**

### 1. 你的電腦

- 確保您的桌上型電腦或是筆電規格能滿足參加考試的最低系統要求
- 您的的電腦必須擁有有效與穩定的網路連線並具備麥克風和網絡攝像頭的桌上型電腦/筆記本電腦

#### 2. 您的身份證明

- 參加考試必需要提供政府簽發的身份證明 ex. 身份證與護照
- 報考之前請確保您擁有政府簽發的身份證明,以便在考試手續時進行驗證
- 身份證明必須與註冊考試時的姓名完全匹配。如果需要額外驗證 (ex. 英文姓名請提供護照),請提供兩種 形式的可接受 身份證明。

#### 3. 環境測試

- 報到時間為考試時間前 30 分鐘。
- 您不得於考試期間使用任何電子產品, 書籍, 筆記本.(如手錶, 行動電話, 平板電腦, 參考書籍) 或任何其他 被監考人員視為不可接受的東西
- 考試期間您應該準備單人房間或是會議室參加考試, 並確定房間內只有您單獨一人,不應該於考試期間聽 到其他聲音,並且您也不應該於考試期間說話
- 10 確保您在安靜的房間內參加考試,不允許使用耳機和虛擬背景。

# **8-1. 安排考試日期和考試開始時間, 您的報到時間為考試開始前 30 分鐘 請選擇考試日期和考試開始時間後 Save and Continue**

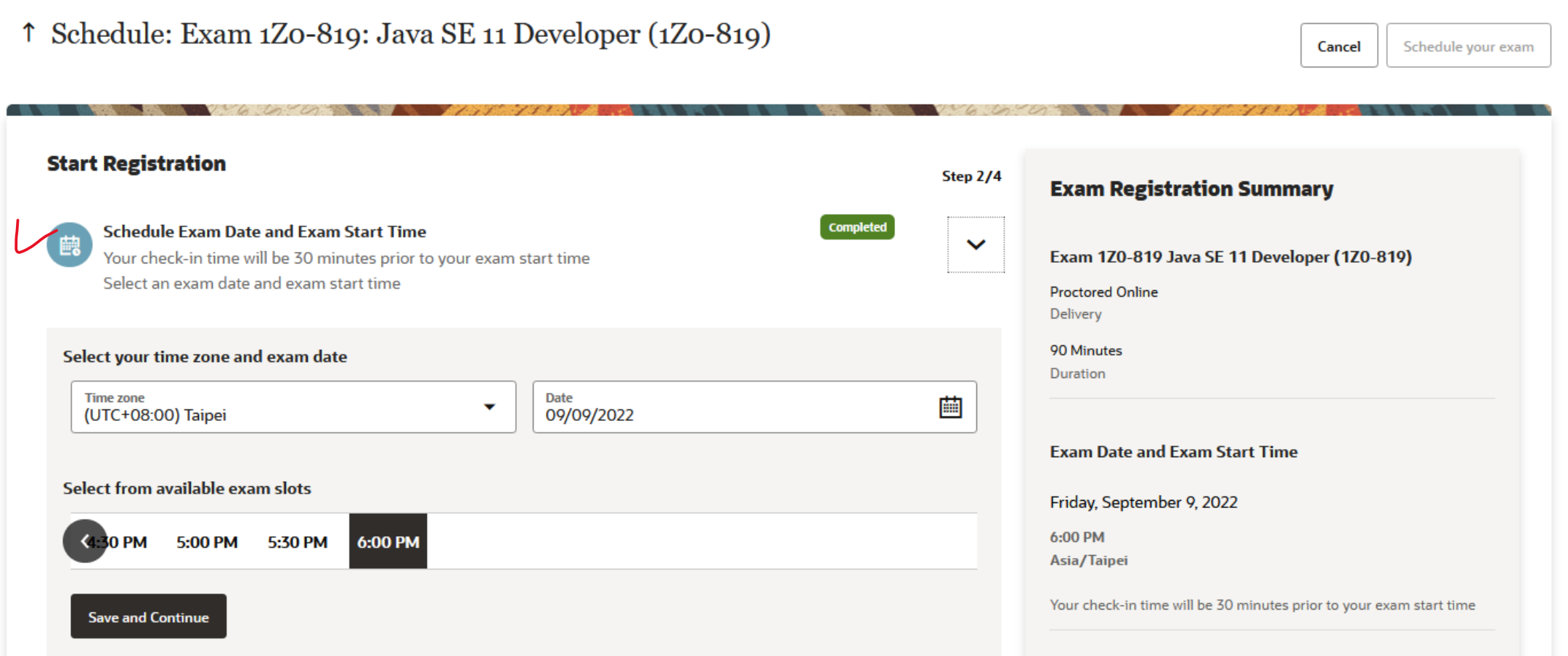

# **8-2. 選擇您購買的雲端試券予註冊此考試, 點選 All Exam後 Save and Continue**

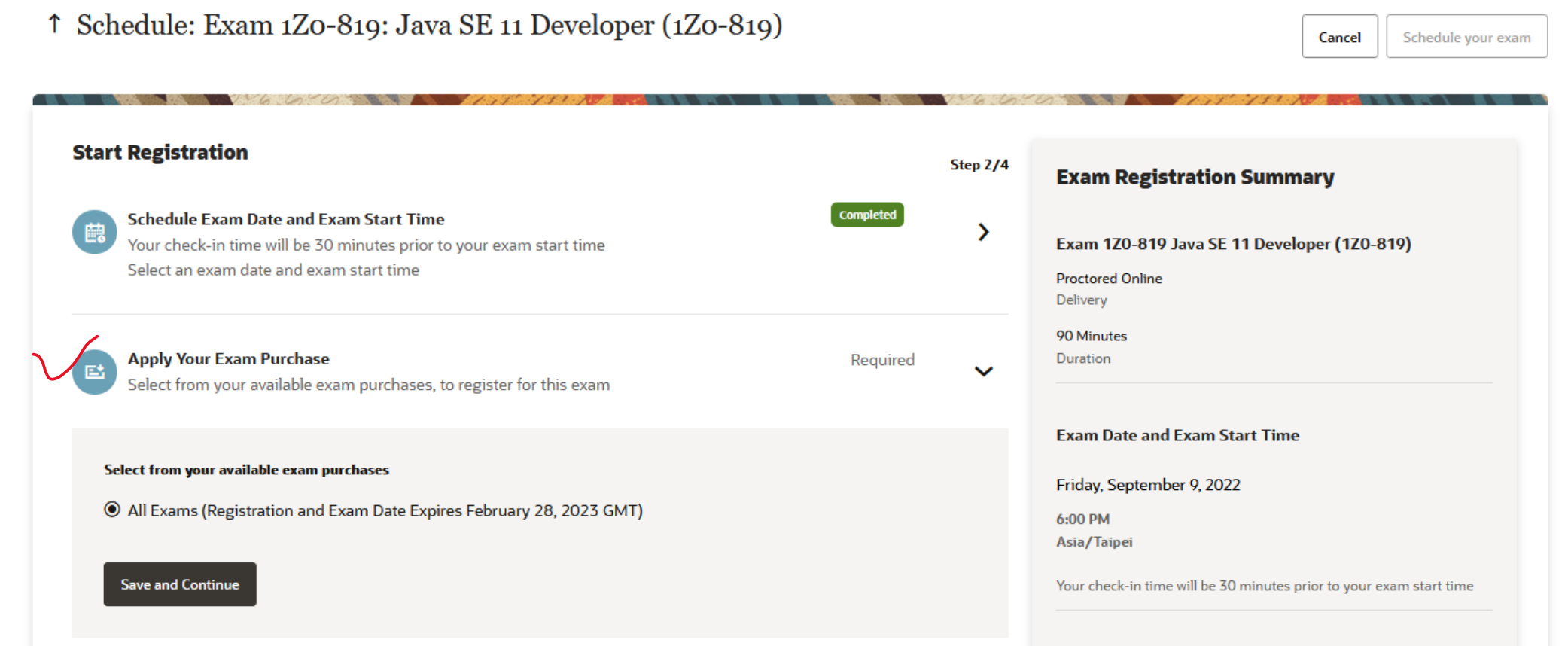

# **8-3. 身份驗證, 參加考試需要提供政府簽發的身份證明, ex 身份證與護照 輸入連絡電話後 Save and Continue**

Cancel

Schedule your exam

 $\Box$ 

#### ↑ Schedule: Exam 1Zo-819: Java SE 11 Developer (1Zo-819)

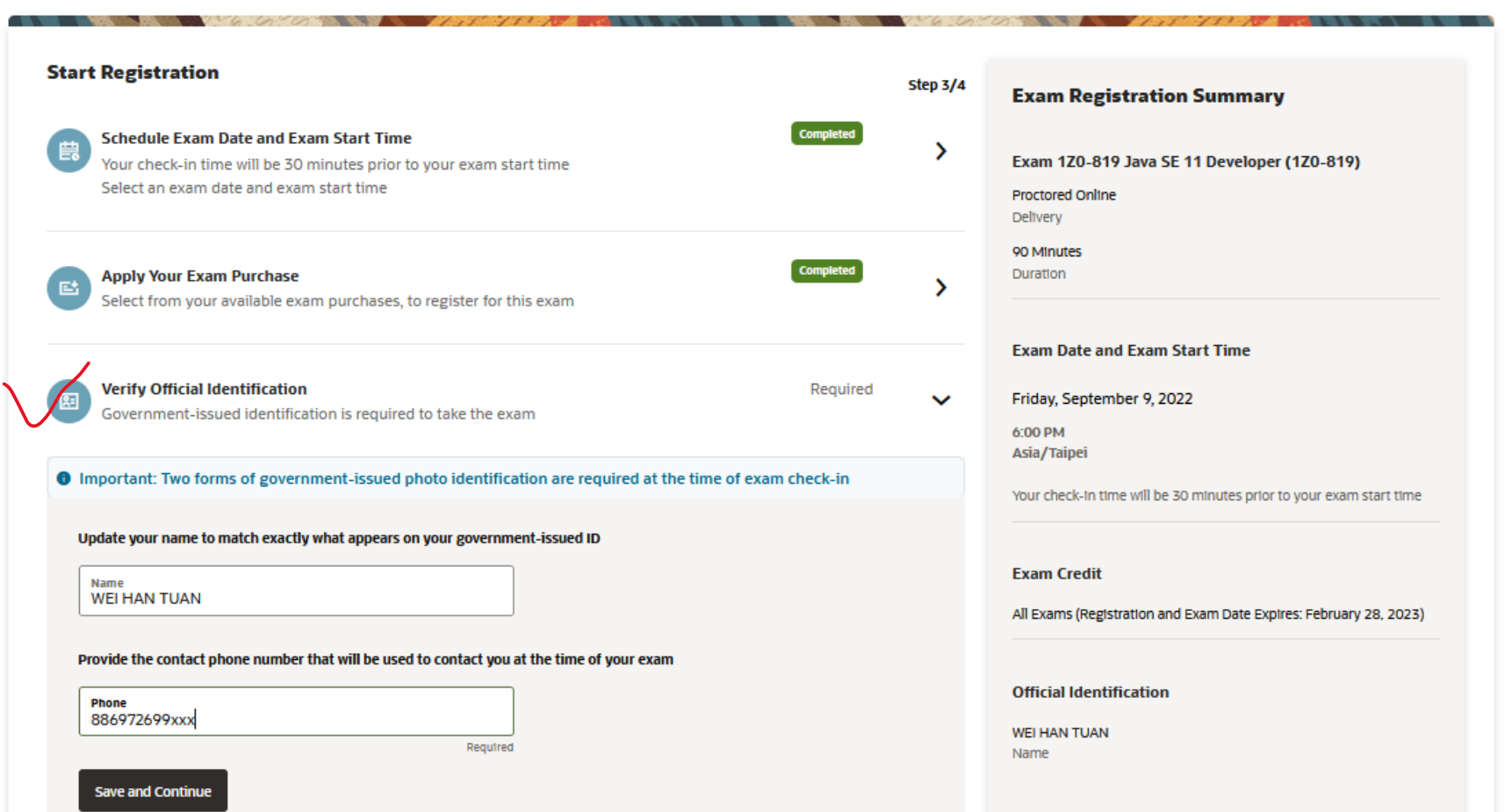

### **8-4.條款和條件, 請閱讀並勾選Yes, I agree to the terms and conditions 同意條款和 條件後**

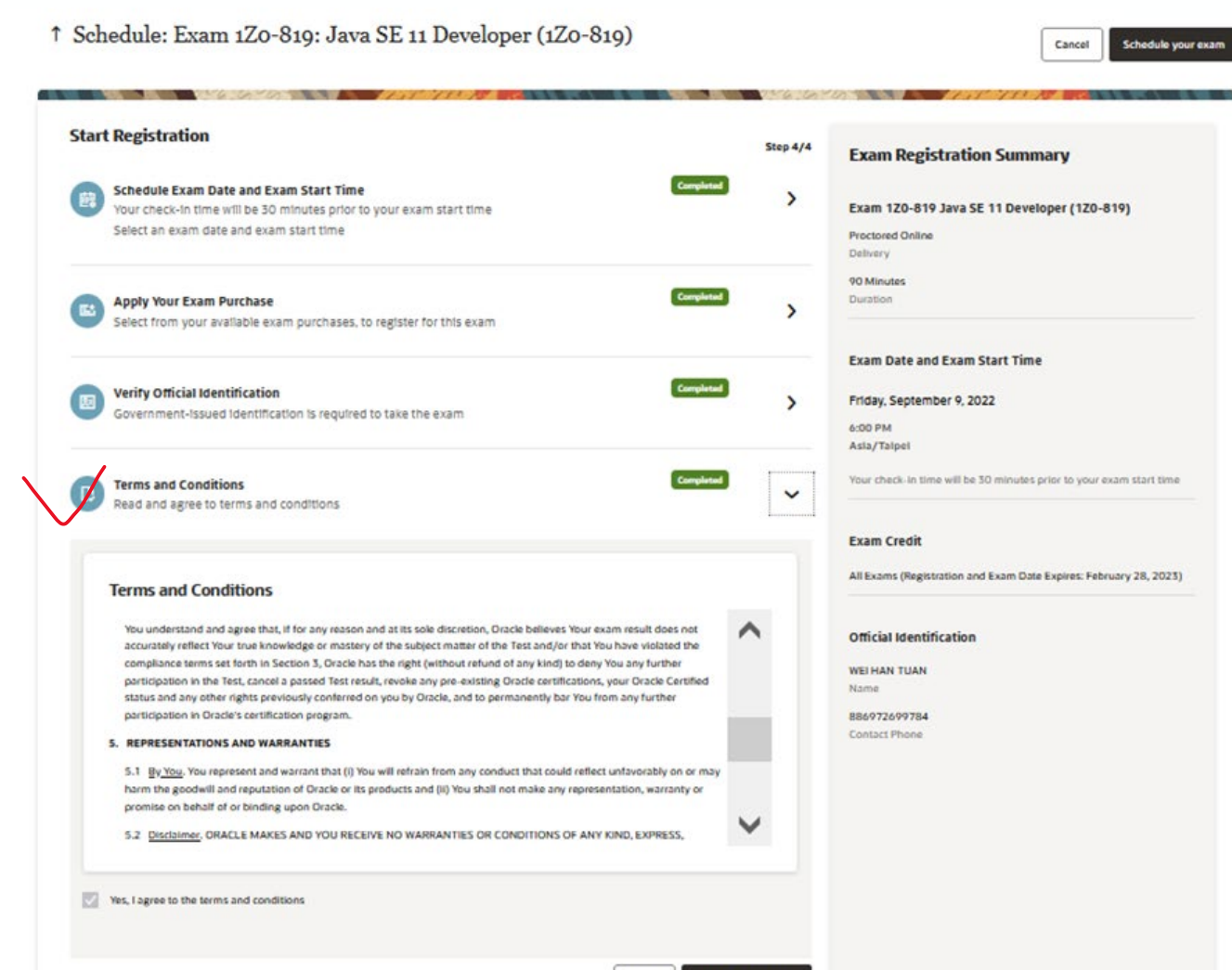

 $\Box$ 

# **8-5. 再次檢查您的預約資訊後點擊 Schedule your exam 完成考試預約 提醒您, 您的報到時間為預約考試時間開始的前 30 分鐘**

<sup>↑</sup> Schedule: Exam 1Zo-819: Java SE 11 Developer (1Zo-819)

 $1J$ 

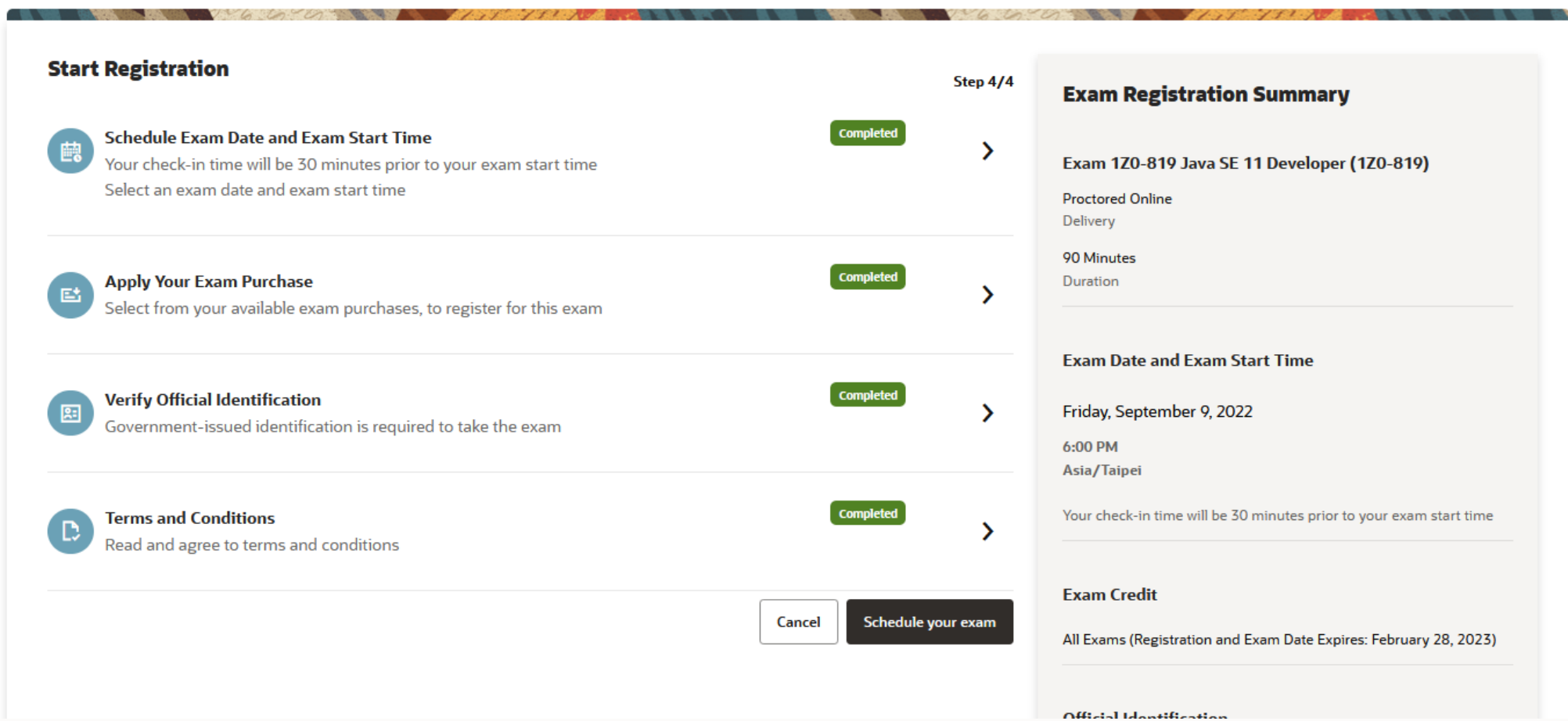

Cancel

**Schedule your exam** 

**考試之後的注意事項**

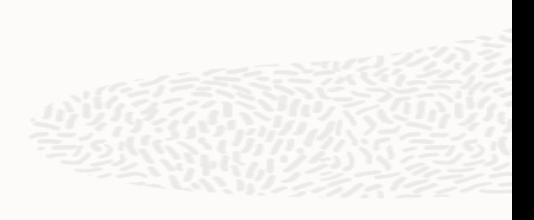

1. 您的考試結果將在考試結束時顯示在屏幕上

2.您還可以在 Oracle CertView 中查看詳細的分數報告

有其他考試問題, 在請於http://education.oracle.com/certificationsupport 提出您的問題, 會有專人幫您處理與 回覆

### **更改考試時間與取消考試規定**

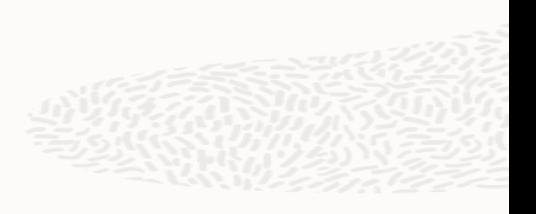

更改考試時間

-如果您需要重新安排考試時間, 您必須至少在原預約時間前 24 小時重新安排考試時間

取消考試

-如果您需要取消考試,您必須在預約時間前至少 24 小時取消。 如果您未能在預約前至少 24 小時取消, 等 同於此次預約的考試未通過

# 祝福考試順利

Millette var